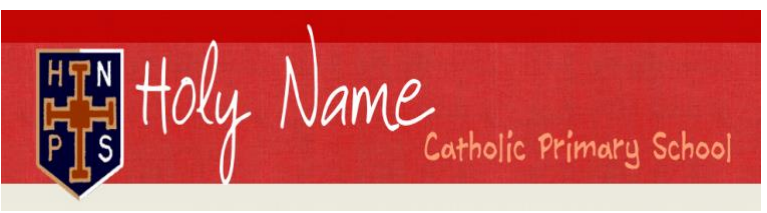

**HEADTEACHER: Mr A.G. Neenan Cross Lane, Great Barr, Birmingham, B43 6LN Tel: 0121 357 3216 Fax: 0121 358 5523 email: [headteacher@holyname.sandwell.sch.uk](mailto:headteacher@holyname.sandwell.sch.uk) website: [www.holynameprimary.co.uk](http://www.holynameprimary.co.uk/)**

**"With Jesus as our guide; we love, live and learn together."**

Thursday 21<sup>st</sup> January 2021

Dear Parent

### **LIVE CLASS ASSEMBLIES**

We are really looking forward to seeing our pupils online for their live class assemblies which start next week.

Please see the dates and times below:

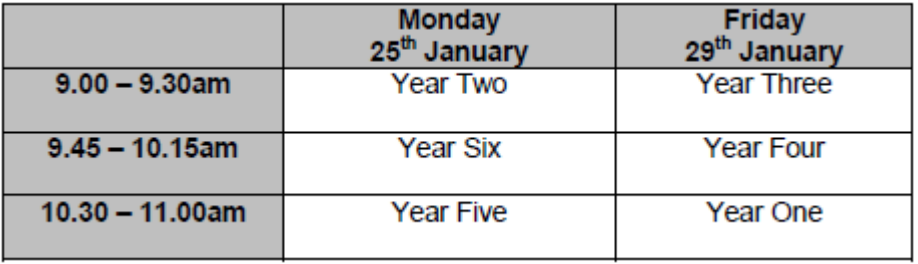

Please be prepared to join 5 minutes before the meeting starts.

The safety of our pupils and staff is paramount. Therefore, we need you to read the below agreement and complete [the consent form](https://forms.office.com/Pages/ResponsePage.aspx?id=KDDFRKI7Hk6S7bfvwn_A8LqgsnxzNVVPqC35IfXzSJNUQUhKMThHVVlZVFNGOVFITDZGRDhIWDE3TS4u) to acknowledge that you have read and agree to your child taking part in the live assembly.

### *Please note: we require all parents to complete the consent form, regardless of whether your child is currently at school or at home.*

During the assembly, your child's class teacher will:

- Provide an opportunity for the children to have a chat to each other.
- Lead an act of collective worship.
- Share a short gospel reflection / inspirational quote or poem.
- Praise pupils who have impressed them throughout the week, where pupils will be entered a raffle to win a prize when we are all back in school again.
- Share the leadership boards for online tools such as: Times Tables Rock Stars, Reading Plus & Spelling Shed.
- Play a short game.
- Share an online safety message due to the increased time pupils will be spending on their devices.

For instructions on how to access the assembly via Teams, please view page 3 of this letter or click '**[HOW](https://www.holynameprimary.co.uk/_site/data/files/remote%20learning/55419ACAEC87737D76E19C537A1F70DB.pdf)  TO JOIN YOUR [CLASS ASSEMBLY GUIDE](https://www.holynameprimary.co.uk/_site/data/files/remote%20learning/55419ACAEC87737D76E19C537A1F70DB.pdf)**' on the 'Home Learning' page of the website.

Please complete the consent form by Sunday 24<sup>th</sup> January so that pupils with permission may be permitted into the meeting.

We look forward to seeing so many friendly faces next week!

Yours sincerely

Mrs E. Chapman

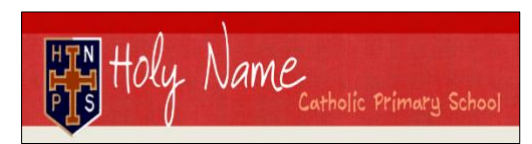

## **LIVE CLASS ASSEMBLIES HOME-SCHOOL AGREEMENT**

**To ensure the safety of our pupils and staff during live assemblies:** 

- Pupils should be **fully dressed** when participating and ensure clothing is appropriate & non-offensive e.g. not wearing sleepwear.
- There should be **no recording** taken from the meeting.
- **Notify the class teacher** of any issues they are aware of which may affect the session (including the security and safety of those involved).
- If the member of staff considers there to be a **breach of safety,** they may **end the meeting** for all pupils or just the individual presenting the risk.
- Where possible**, pupils should be in a communal room** (e.g. lounge/ dining area) in a quiet corner. If this is not possible, we ask that a parent is near enough to be able to hear/see what is going on **without participating** in the meeting.

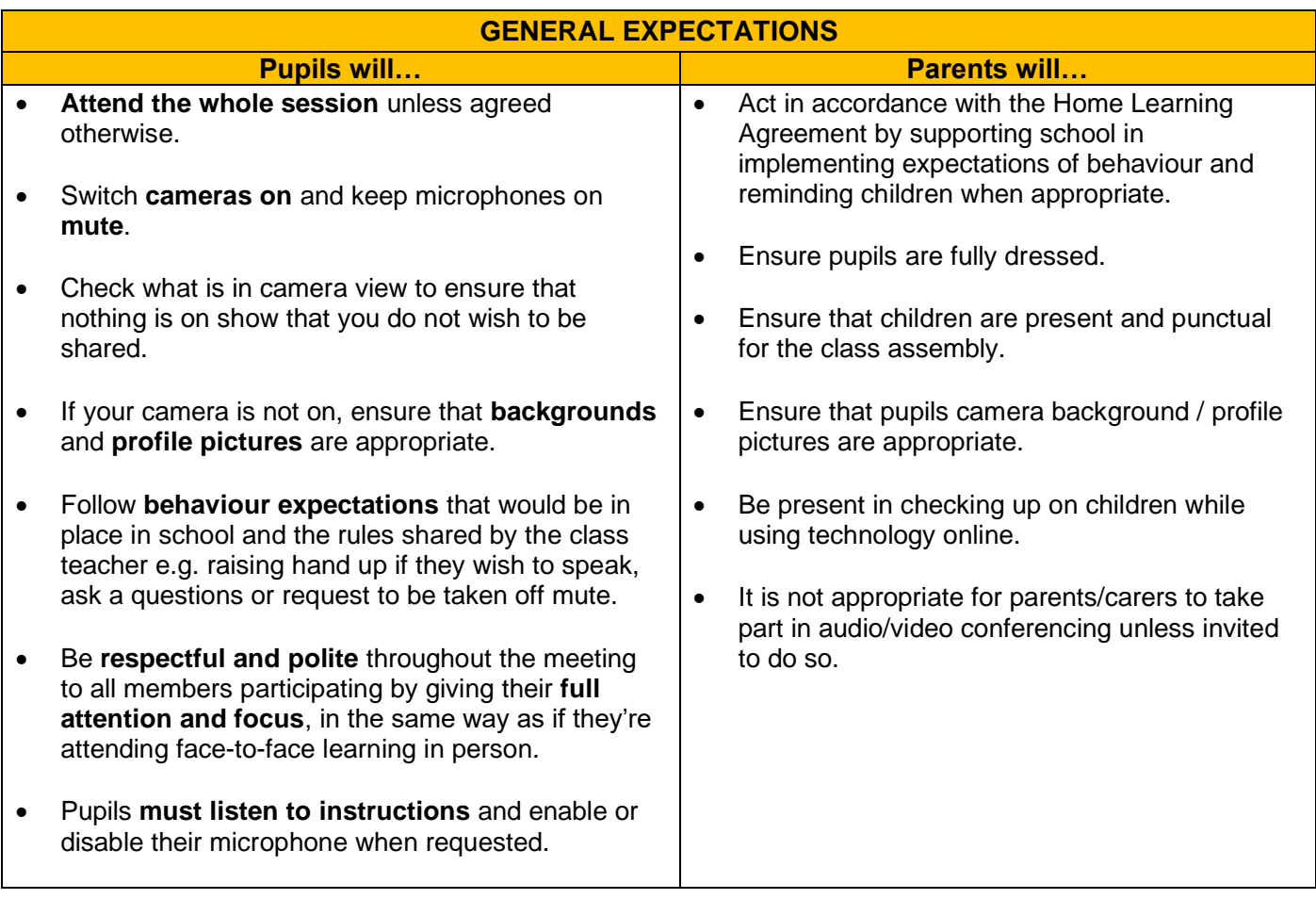

#### **At the start of the assembly your child's class teacher will:**

- Model how to access the basic functions within teams such as switching the microphone on and to mute (for pupils).
- Ensure that everybody understands the rules regarding safeguarding and confidentiality and that they recognise no recordings/pictures (screenshots) are permitted.
- Remind pupils of expectations during the live assembly (listed above).

# How to access your **Class Assembly** via Microsoft Teams

1) Within the **general chat** you will see a message from your class teacher who has scheduled a meeting which will be titled **"Class Assembly"**

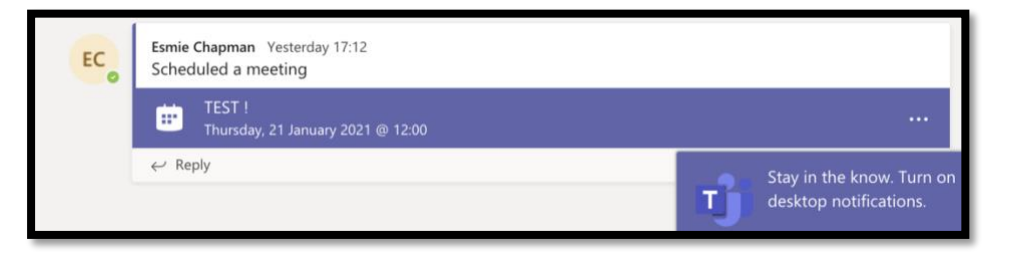

2) Or you can click **'Calendar'** and see the **meeting** title, then click **'Join'**:

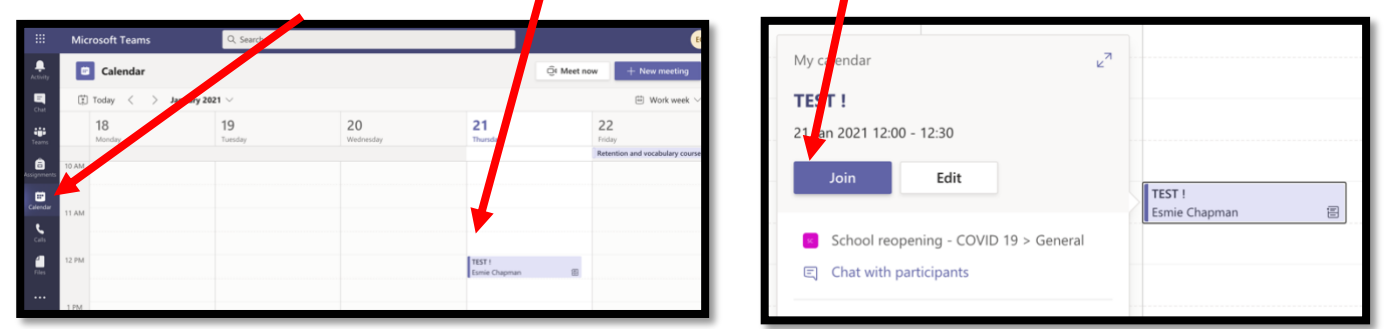

3) Make sure you click **'allow'** as this will allow your device to use the micriphoneand camera which you will need for your assembly:

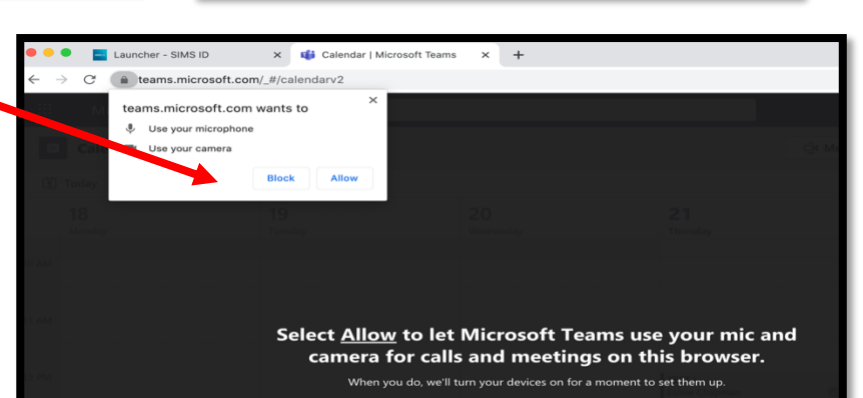

- 4) You will then be taken to a screen where you can see yourself in the camera:
	- First, check your camera background is okay.
	- Then mute your microphone by clicking here.
	- Finally, click 'Join Now'
- 5) Upon clicking 'join now' you will be put in the waiting room which Teams calls the 'lobby'. Your teacher will allow you to access when the assembly starts.

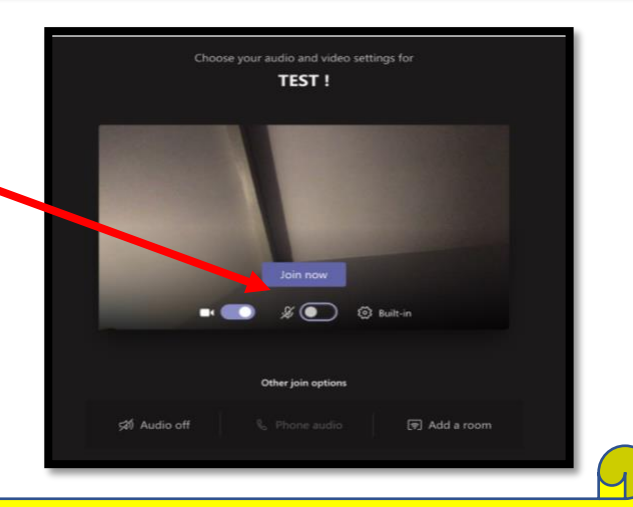

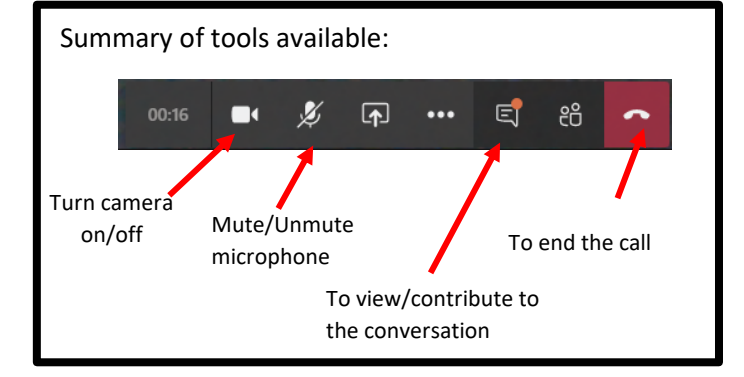

**Please join 5 minutes before the assembly is due to begin so that you are ready to start and we can try to deal with any problems, should they arise.**

**Thank you.**